# **THE CONFIGURATION UTILITY OF AUTOCAD SOFTWARE FOR COMPUTER AIDED PROCESS**

**Peterka, J.; Janác, A. & Kuric, I.**

*Abstract: In this paper we present the own CAPP system. The design system for creation of the technological progresses works in environment of AutoCAD R14. The system co-operates with original commands of AutoCAD, applications and programming language AutoLISP; it uses pull-down offer and toolbar, which designed for this system. System creates drawing technological progress in advance draw-manufacturing documentation in AutoCAD with computer aided.*

*Key words: CAPP, drawn manufacturing documentation*

## **1. INTRODUCTION**

Very important area from viewing angle of computer aid of mechanical engineering is the automation of advance production phases. The base feature of development of automation of advance production phases is maximal possible putting of computer aid into all activities, which are needs to realise in advance production phases (Kuric & Janác, 1997). Opposite the production process, where is possible to reach relatively the high grade of automation, is the situation complicated. The advance production phases comprise the activities linked with the setting of product and that are end e. g. generation the data for control on CNC machines. These activities are divided on two groups: routine and intuitive (Békés, 1997). Routine activities are possible to describe by standard algorithms and there are relatively lightly automated. The drawn technological documentation is file of sketches, pictures and drawings that show the work, instrument, and fixture in single operations. In this paper we we'll show our CAPP system for automated creating of drawn technological documentation. Tendency is mainly to program the routine activities on computer and use of computer techniques with suitable software (Marcincin, 1999).

## **2. THE DESIGNED CAPP SYSTEM**

#### **2.1 The Characterisation of own CAPP system**

The designed CAPP system is created in software AutoCAD R14. It make use of pull down menu and tool panel (toolbar), they were created for this purpose. The system collaborates with aboriginal commands of AutoCAD and with the program language AutoLISP. In AutoLISP are scripted the all subroutines. The technologist designs the sequence of technological operations. The work with this CAPP system necessitates the basic knowledge of work with AutoCAD, propter exploitation the AutoCADs' commands. The system not needs the special requirement on hardware or software. The program is possible handle by commands, that we recall from pull down menu or from tool panel, eventually we type their in command line. After the start of the program is displayed the top line menu Fig.1. This top line menu includes next own choices: Polotovar (Semi-product), Upínac (Fixture), Nástroj (Toll), Stroj (Machine), Popis (Description), Rezné parametre (Cutting conditions). In the following text we will show some choices.

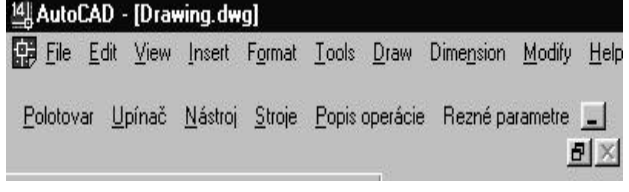

Fig. 1. The top line menu with own choices

#### **2.2 Choice - Fixture (Upínac)**

This choice is dedicated for selection of fixture (clamp) and style of work clamping. After the selection this choice we have for the option: "Select fixture (Z*vol upínac)"*, or "Select the legend of fixture (*Popis upínaca)"* Fig. 2.

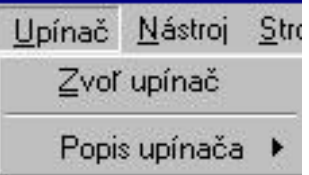

Fig. 2. Choice - Fixture (Upínac) in pull down menu

When we select the option "Select fixture (Z*vol upínac)"*, the given type of fixture will be drawn in dialog window (box, panel) on display, show Fig. 3. The selection we can realise by

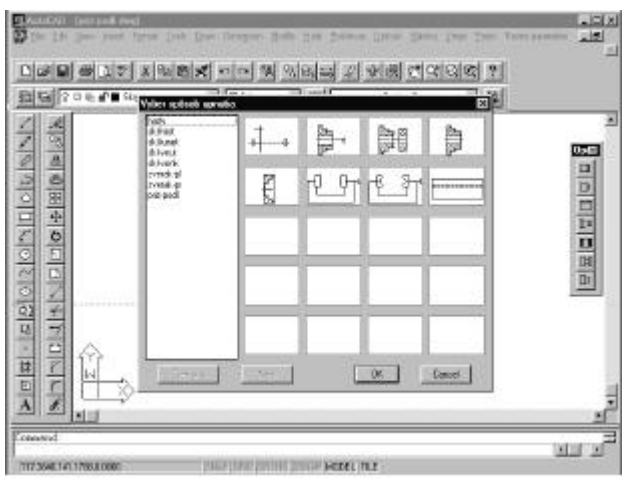

mouse in pull-down offer or direct from graphic menu (pictures of fixtures resp. work clamping). In this time we have in offer following work clamping: midst headstock centres, sklucovadlo - the headstock centre, sklucovadlo -the lunette, the vice - the plane vice cheek, the vice - the vee vice cheek, the vee plate.

 Fig. 3. The graphic window with fixtures. right: icons of operations, left: text offer, in the middle - pictures of fixtures and work clamping.

xx xxxxxxxxx xxxxxxxxxxxxxxxxxxxxxxxxxxxxxxx este nieco bla bla xxxx xxxx

#### **2.3 Choice - Description (Popis)**

This choice is dedicated for descriptions of technological operation, that must be realise. After the selection this choice "Description of operation (*Popis operáci)*" we have for the option the any possibilities show Fig. 4. The place for text we designate direct by the mouse pointer.

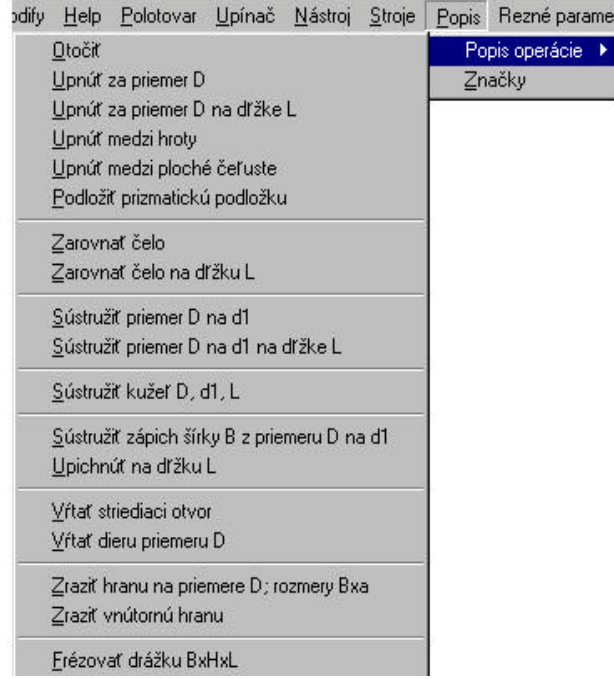

Fig. 4. Choice - Description - Description of operations (Popis operácie) in pull-down offer

On the back of description of operations is included in this choice the drawing of selected operation too. There it's getting about plotting of removable material and of new shape of semiproduct in given operation. The following panel serves for this intent Fig. 5.

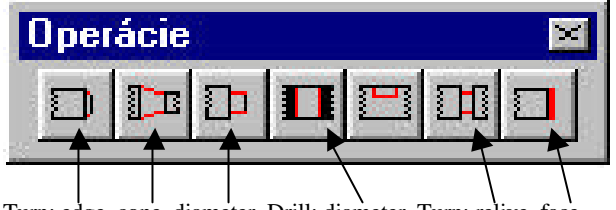

Turn: edge, cone, diameter, Drill: diameter, Turn: relive, face Fig. 5 The panel of operations - "Operácie" = Operations

#### **3. THE DISPLAY OF OPERATION - EXAMPLE**

For the presentation what can create our designed CAPP system, it is showned on Fig. 6. We show for example one operation call as "Turn the diameter D on d", where D is large diameter for turning and d is little diameter after turning.

## **4. CONCLUSION**

The first better this CAPP system is it, that we can create the technological documentation direct in environs wherein the part is designed. Next the part, cutting tolls, fixtures are drawn in scale 1:1 by building the technological progress. As well the dimensioning of all parameter (turned diameter, turned length, length of clamping work, etc.) are in real scale 1:1. Single item as the tool, fixture, work, removal layer is different colour coded. Such technological progress is transparent (Valentovic, 1999). The part designed by design engineer and the technological progress created by technologist are integrated in one computer surroundings.

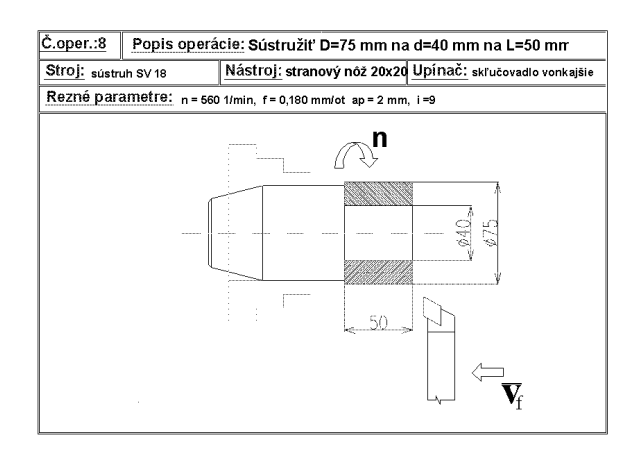

Fig. 6. The operation: Turn D=75mm on d=40mm on L=50mm

One file includes both the drawing of part and technological progress. This solution helps to transparenting the technological documentation and its better archiving. By creating the technological progress in this form can technologist:

- ?? to potential engineering fault and solve direct on the place the technological design of part,
- ?? forestall errors founded low dimensional and shaped vision of tool, work and fixture collision.

We think, that this CAPP system Možno povedat, že tento systém is up to standard for simplification and unloading from routine engineering proceedings, that are exercised first of all in fabrications (Kuric, 1997), where is often alternating of production assortment and it is necessary quick to change drawing and technological documentation.

### **5. REFERENCES**

- Békés, J. (1997). The process planing of technologies, *Proceedings of CA Systems and technologies,* Kuric, I. (Ed.), pp. 8-10, Žilina, March 1997, International DAAAM Workshop, Žilina
- Kuric, I. & Janác, A. (1997). The Modelling of technological progress, *Proceedings of CA Systems and technologies,* Kuric, I. (Ed.), pp. 11-18, Žilina, March 1997, International DAAAM Workshop, Žilina
- Kuric, I. & Varešinský, L. (1999). Methodology of computer aided process planning for rotational part can be a starting point for methodology design of non-rotational part, *WEB Journal - CA Systems in production process planning,* Last edited 08.05.1999, ISSN 1335-3926, 39th paper, http://fstroj.utc.sk/journal
- Marcincin, J. (1999). Computer Aided Production Engineering (CAPE) as Subsystem of CIM, *WEB Journal - CA Systems in production process planning,* Last edited 08.05.1999, ISSN 1335-3799, http://fstroj.utc.sk/journal/engl/
- Valentovic, E. (1999). How measure the quality, *Proceedings of Quality and Spolahlivost machines*. (Ed.), pp. Xx-xx, Nitra, March 1999,

*Autors*: Assoc. Prof. Dr. Dipl.-Ing. Jozef PETERKA, Deputy of Head of Department of Machining and Machines, STU Bratislava, MTF-KOM, J. Bottu 23, 917 24 Trnava, Slovakia, Phone: 00421 805 521 061 Fax: 00421 805 521 061 E-mail: peterka@sun.mtf.stuba.sk Prof. Dipl.-Ing., CSc. Alexander JANÁC, Vice-dean of Faculty of Materials' Sciences and Technology, STUBratislava, MTF-KOM, Paulinska 6, 917 24 Trnava, Slovakia, Phone: 00421 805 521 061 Fax: 00421 805 521 061 Email: janac@sun.mtf.stuba.sk Assoc. Prof. Dr. Dipl.-Ing. Ivan KURIC, Vice-dean of Faculty of Mechanical Engineering, ŽU Žilina, DMA, Velký Diel, Žilina, Slovakia, Phone: 00421 089 - 646 2514, 2807 E-mail: kuric@fstroj.utc.sk http://fstroj.utc.sk/web/kma/kuric/engl.htm